## **Snapchat**

**Removing and Blocking a user**

## **To block a friend:**

- 1. Swipe right to go to the Friends screen
- 2. Tap and hold on a friend's name
- 3. Tap "More"
- 4. Tap "Block"

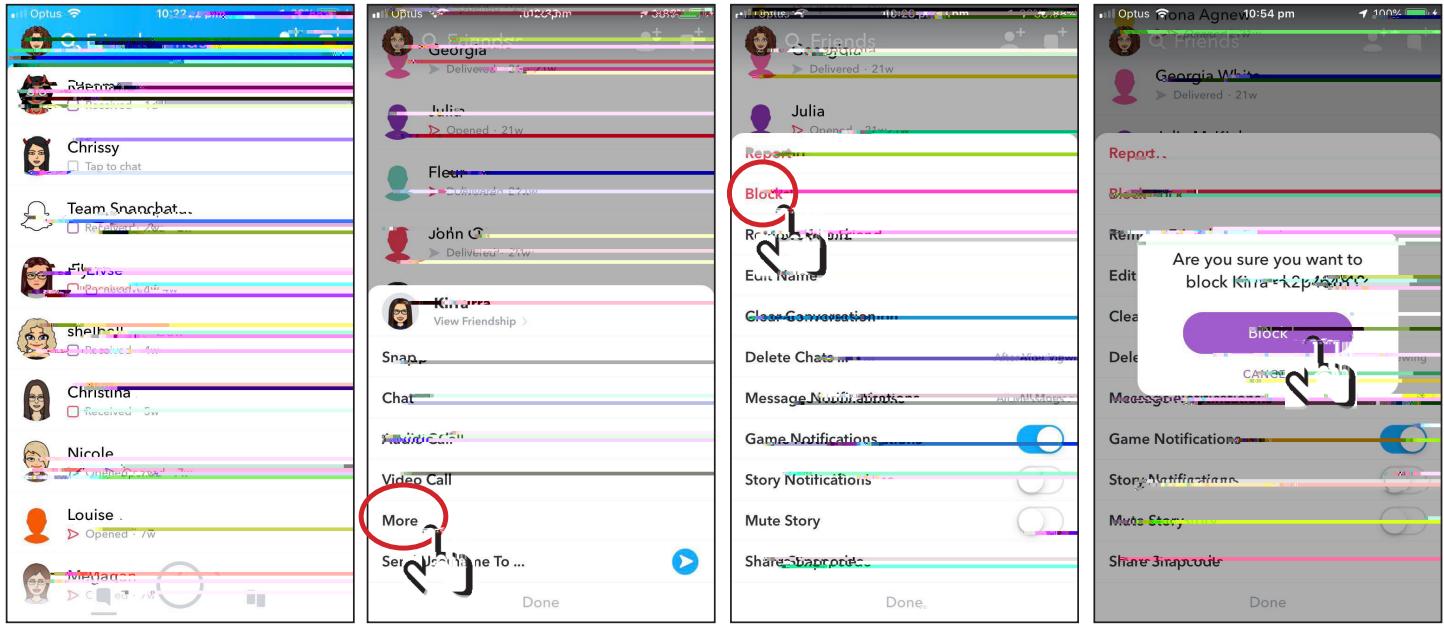

Note: When you block a friend, they won't be able to view your Story or Charms, or send you Snaps or Chats.

## **To report a friend:**

- 1. Swipe right to go to the Friends screen
- 2. Tap and hold on a friend's name
- 3. Tap "More"
- 4. Tap "Report"
- 5. Choose one of the reasons listed

You can report other people's inappropriate Snaps and bullying directly to Snapchat via **safety@snapchat.com** or by going to **Snapchat.com** and clicking on Support. If you need to take a screen shot of cyber bullying or other inappropriate content, use another device to take a photo of the screen. The reason for this is if you screenshot Snapchat you will not fy the person that they have been screenshot and somet mes this can escalate the cyber bullying.

## **How to delete an account**

If you are having second thoughts about Snapchat you can delete the account as long as you have the username and password by going to:

If you child or a child that you are responsible for will not give you their username and password and

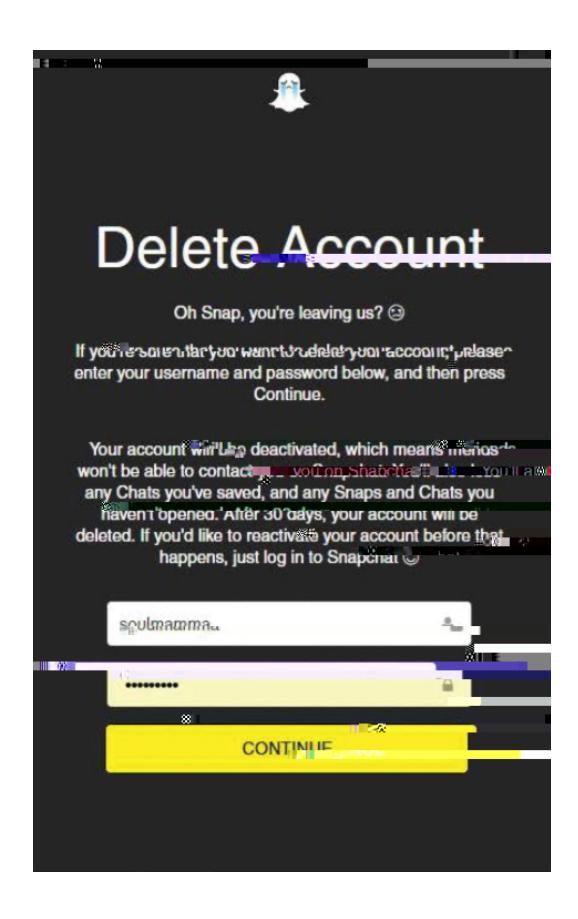